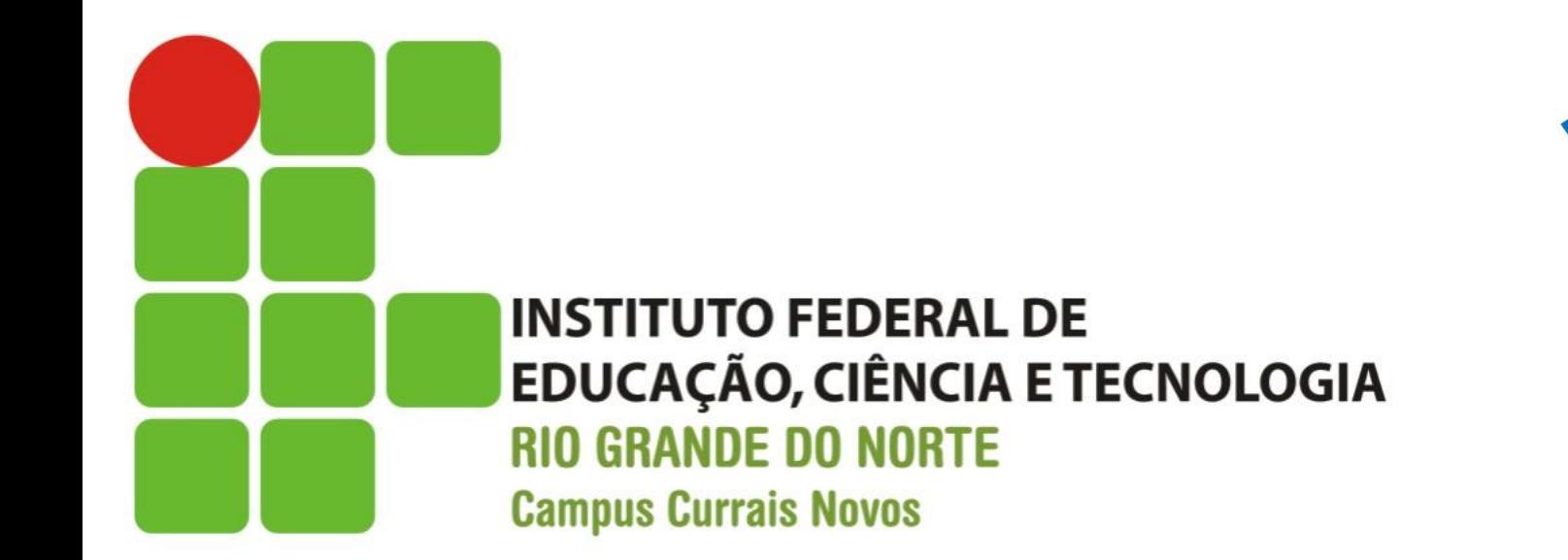

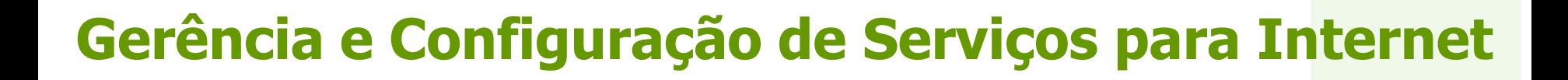

**REDE FEDERAL** 

DE EDUCACÃO **PROFISSIONAL** 

E TECNOLÓGICA

#### Shell Script

Prof. Diego Pereira <diego.pereira@ifrn.edu.br>

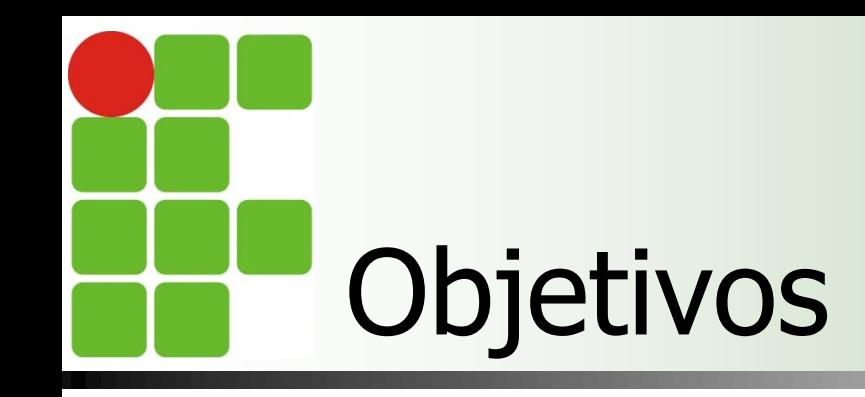

**Entender os princípios da programação** no ambiente shell;

**Elaborar pequenos scripts para** automatização do sistema;

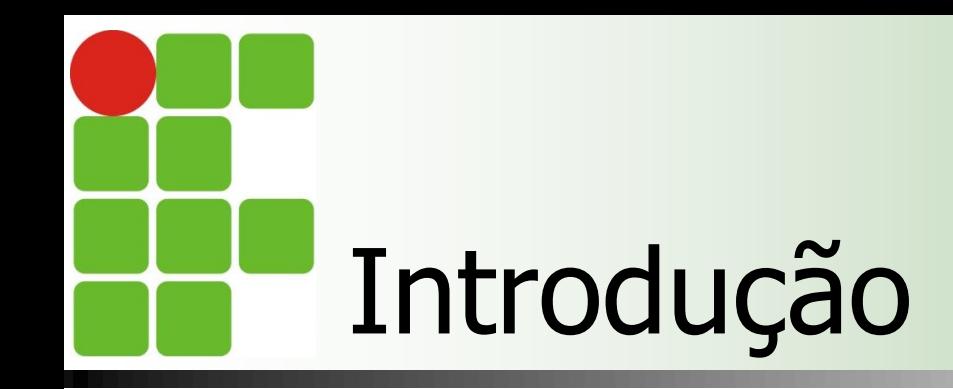

■ O Shell é simplesmente o programa que lê o comando digitado pelo usuário e o converte para uma forma legível para o kernel interpretar;

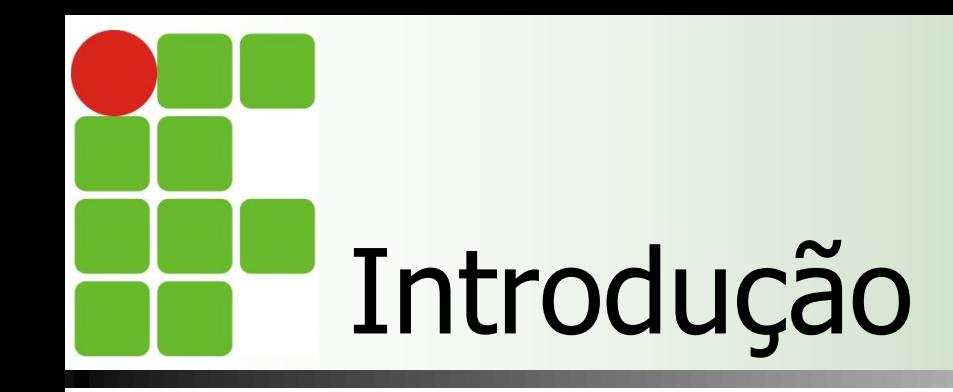

■ O Shell é um interpretador de comandos de alto nível e também pode ser utilizado para programação; **Usuários combinam sequências de** comandos para criar programas chamados scripts;

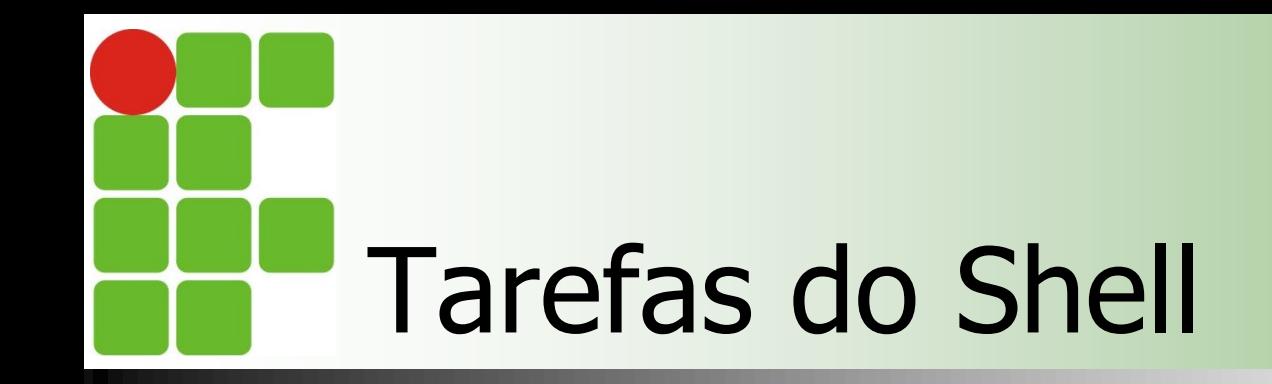

**Exame de linha de comando recebida** 

- Identificar que caracteres são comandos e quais são caracteres tem um significado especial para interpretação;
- Comando
	- **Ele analisa a linha e identifica, separados** por **espaço em branco:**
		- nome do pragrama;
		- **Parâmetros;**

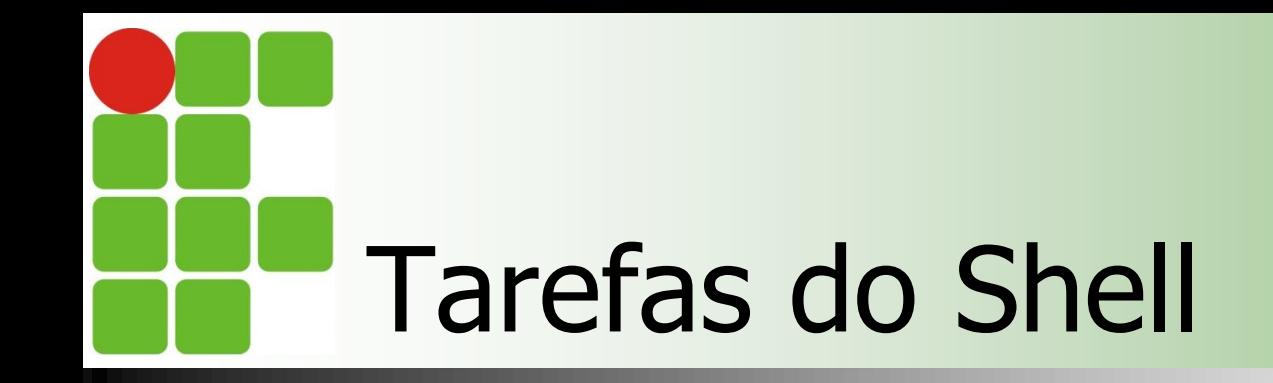

## **Atribuição**

■ Identificada quando o Shell encontra o sinal de igualdade  $(=)$  separando dois campos sem espaço em branco nos dois lados;

### **Substituição de matacaracteres**

■ Se algum metacaractere é encontrado(\*,? , [] ) ele é substituído pelos possíveis valores;

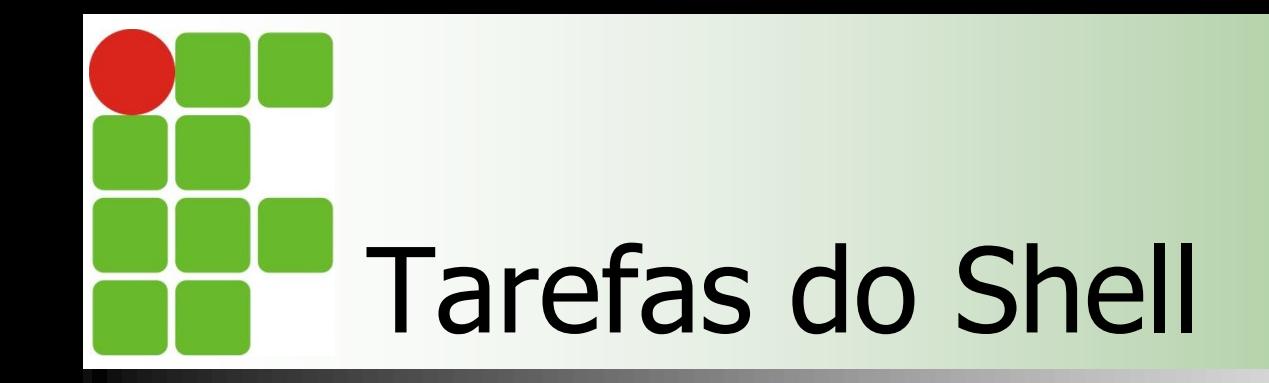

■ Comentários "#"

- $\blacksquare$  O caractere # indica que tudo aquilo que vem após é um comentário e não deve ser interpretado pelo Shell
- O #! indica ao Shell o caminho para o interpretador que será usado pelo script(shebang line ou hasbang line);
	- $\blacksquare$ #!/bin/bash
	- $\blacksquare$  #!/bin/sh
	- $\blacksquare$  #!/bin/awk 7

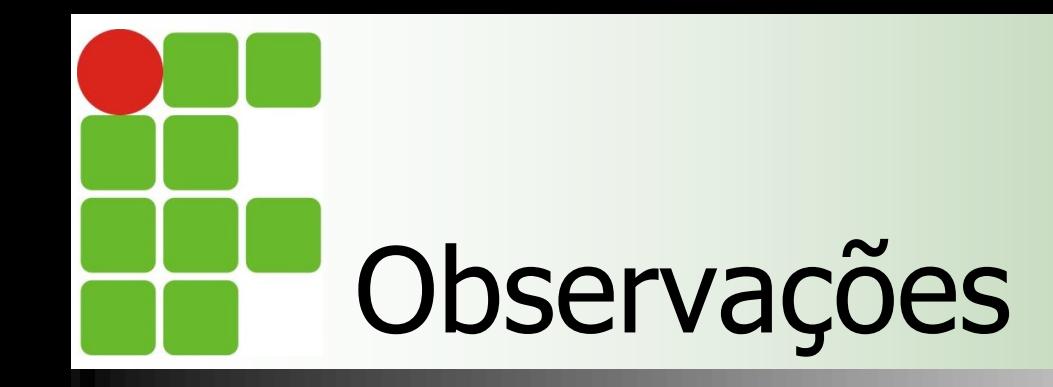

## Uso de " "(aspas)

- Quando se coloca um caractere especial entre aspas, o Shell ignora o seu siginificado, exceto para:
	- **Apóstrofos: todos os caracteres entre** apóstrofos são ignorados;
		- Alguns usam \$(comando);
	- **Barra invertida: apenas o primeiro caractere** que a segue é ignorado;

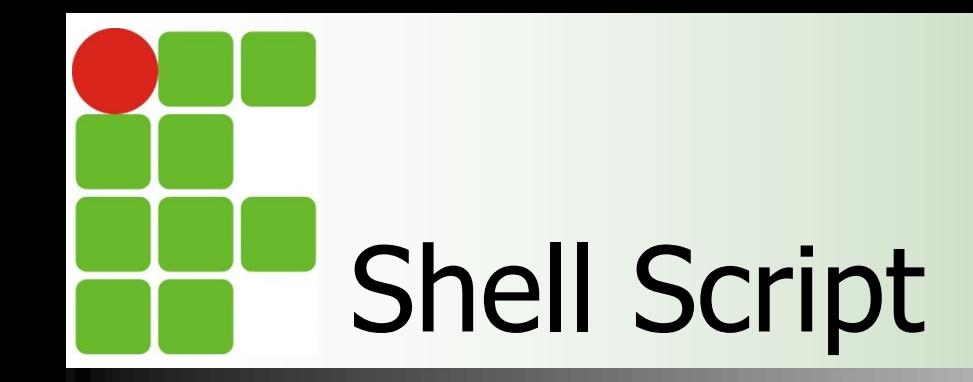

**Estudo de caso** 

■ Criando uma Agenda de Contatos Telefônicos Básica

**Formato: nome <tab> telelefone** 

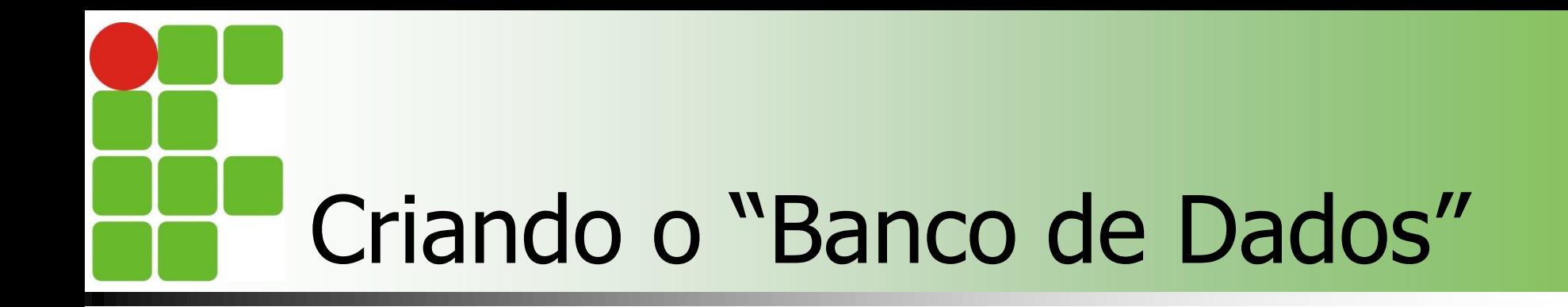

■ Crie um arquivo chamado telefones e acrescente 4 entradas;

**Lembre do formato, nome <tab> telefone;** 

## Mostrar os contatos cadastrados

O que é necessário mostrar? A quantidade de entradas; **Contar o número de linhas;** ■ O conteúdo da agenda; **Listar o conteúdo do arquivo;** 

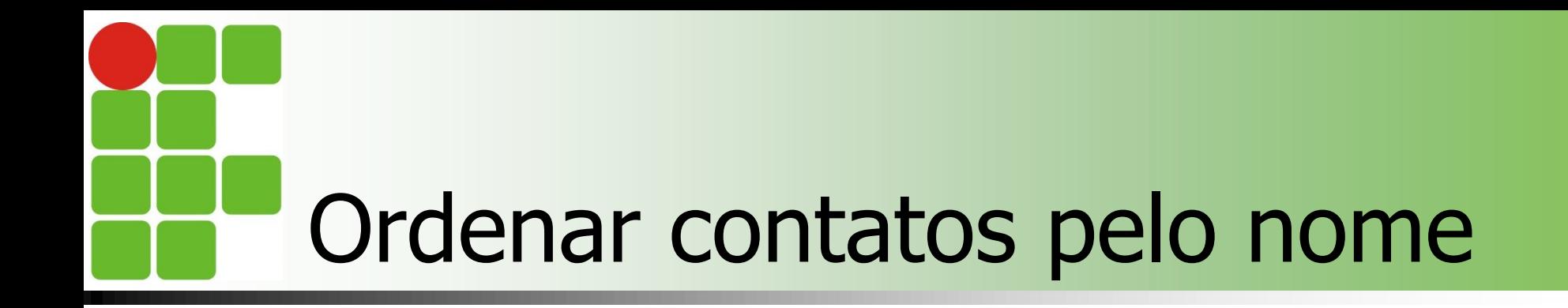

### Basta usar a ordem alfabética **Depois de ordenado o as alterações devem** ser feitas no próprio banco(arquivo)

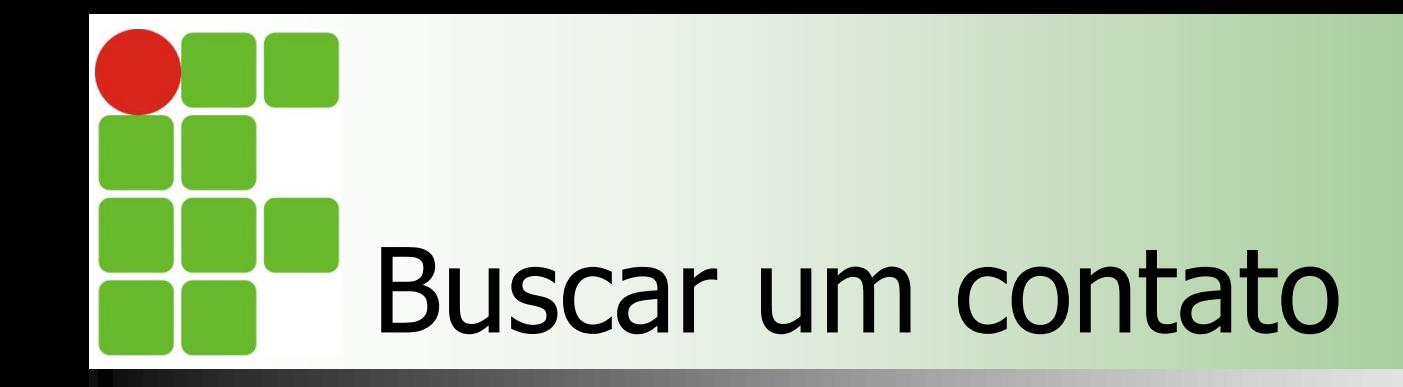

 Basta localizar um parâmetro de busca dentro de um arquivo **E** É necessário receber esse parâmetro;

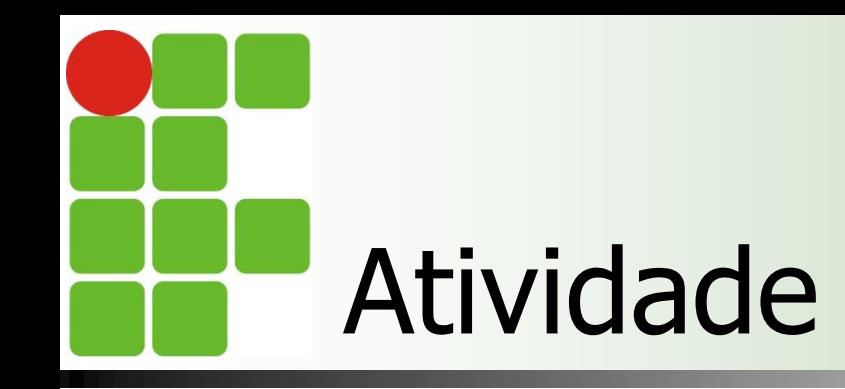

**Criar scripts para** Adicionar contatos na agenda; **Excluir contatos na agenda; National Verificar duplicidade de contatos;** Configurar sua interface de rede;

# Adicionar um contato

- **Para adicionar um contato a nossa lista,** basta inserir o parâmetro no final do arquivo;
	- **Observe que serão recebidos dois** parâmetros;
		- O nome;
		- O telefone;
		- Lembre que existe um <tab> entre eles;

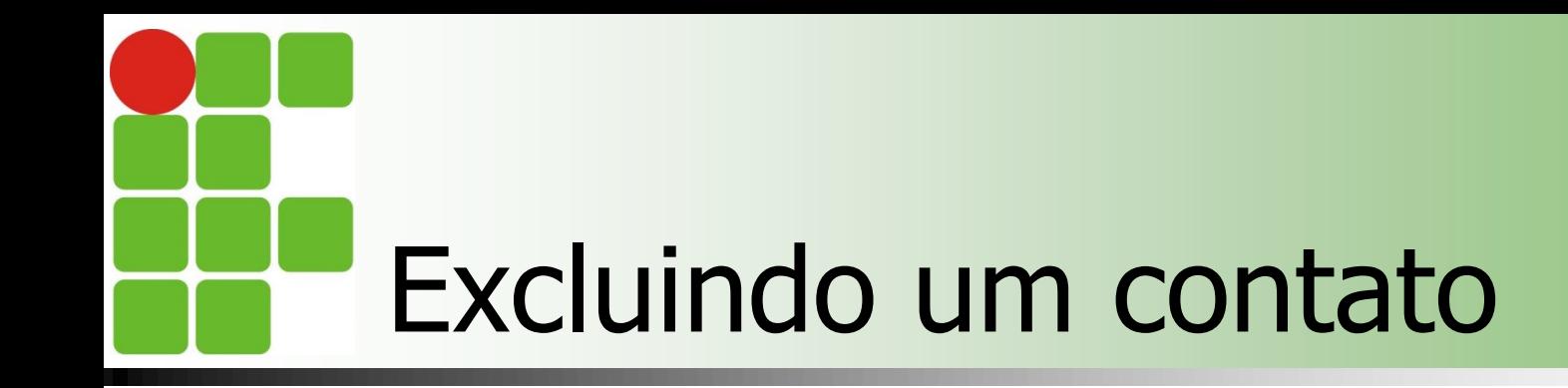

 Para excluir basta localizar o contato fornecido via parâmetro e apagar a linha que ele está presente; ■ A busca pode ser pelo nome ou pelo telefone;

# Sistemas Operacionais de Redes

## **Bibliografia**

- **MORIMOTO, Carlos E.. Linux, Entendendo o** Sistema – Guia Prático. Sul Editores, 2006.
- **MORIMOTO, Carlos E.. Linux, Redes e** Servidores – Guia Prático. Sul Editores, 2006.
- **BATTISTI, Júlio. Windows Server 2003 Curso** Completo. Axcel, 2003.
- **THOMPSON, Marco Aurélio. Windows Server** 2003 - administração de redes. Érica, 2003.